#### 1. Ограничение ответственности

Поставшик не гарантирует, что аппаратные средства будут работать должным образом во всех средах и приложениях, и не дает гарантий и представлений, подразумеваемых или выраженных, относительно качества, рабочих характеристик, или работоспособности при использовании для специфических целей. Мы приложили все усилия, чтобы сделать это «Руководство по эксплуатации» наиболее точным и полным, и тем не менее, Поставщик отказывается от ответственности за любые опечатки или пропуски, которые, возможно, произошли.

Информация в любой части данного «Руководства по эксплуатации» изменяется без предварительного уведомления. Мы не берем на себя никакой ответственности за любые погрешности, которые могут содержаться в этом «Руководстве по эксплуатации», и не берем на себя ответственности и не даем гарантий в выпуске обновлений или сохранения неизменной какой-либо информации в настоящем «Руководстве по эксплуатации», и оставляем за собой право производить изменения в этом «Руководстве по эксплуатации» и/или в изделиях, описанных в данном «Руководстве по эксплуатации», в любое время без уведомления. Если Вы обнаружите информацию в этом «Руководстве по эксплуатации», которая является неправильной, вводит в заблуждение или является неполной, мы с удовольствием ознакомимся с вашими комментариями и предложениями.

#### **BHUMAHUE!**

1. Монтаж оборудования должен осуществляться квалифицированным персоналом.

2. Перед монтажом оборудования необходимо ознакомиться с Инструкцией на сайте www.tantos.pro.

3. Выход оборудования из строя вследствие неквалифицированного монтажа не является гарантийным случаем.

4. При неисправности не пытайтесь самостоятельно разобрать или починить камеру. Неисправную камеру отправьте в сервисный центр.

#### 2. Техническая поддержка

Для информации относительно сервиса и поддержки, пожалуйста, обратитесь на сайт: www.tantos.pro

Перед обращением в службу технической поддержки, пожалуйста, подготовьте следующую информацию:

• Точное наименование оборудования

- Серийный номер оборудования и дату покупки
- Сообщения об ошибках, которые появлялись в момент возникновения проблемы

• Наименование (модель) видеорегистратора, к которому подключалась камера, когда возникла проблема

• Произведенные Вами действия (по шагам), сделанные для самостоятельного разрешения проблемы

• Снимки экрана с настройками и параметрами.

#### 3. Области применения HD видеокамер TANTOS

HD-камеры серии TANTOS представляют собой качественное экономичное решение для удаленного наблюдения за объектами. Преимущества аналогового HD-видеонаблюдения перед IP заключается в отсутствии задержек при передаче изображения от видеокамер к приёмному оборудованию, несложному монтажу и настройки. При подключении HD-камер к гибридным регистраторам существует возможность удалённого наблюдения в покальной сети и через сеть интернет в реальном масштабе времени. Эти устройства идеальное решение для малого и среднего бизнеса, а также для использования дома и в офисе.

#### 4. Комплект поставки HD видеокамер

В комплект поставки входит:

- HD-видеокамера
- Крепежный комплект
- Упаковочная тара.

Всю документацию и программное обеспечение Вы можете найти на сайте www.tantos.pro

#### 5. Разъемы HD видеокамер

BNC - для подключения сигнального кабеля

DC гнездо - разъем питания 12 В

\* В зависимости от модели, на кабеле видеокамеры возможно наличие джойстика или DIP-переключателя.

#### 6. Монтаж и подключение HD видеокамеры

Перед монтажом, рекомендуется выполнить проверку совместимости камеры с вашим оборудованием, подключив камеру коротким коаксиальным кабелем к видеорегистратору ИЛИ МОНИТОРУ.

Разметьте место установки камеры с помощью шаблона из комплекта поставки. Просверлите отверстия и вставьте туда пластиковые дюбели из комплекта поставки.

Вставьте шурупы из комплекта поставки в монтажные отверстия на днище камеры, Закрутите шурупы, прикрепив тем самым камеру. Камеру можно крепить как на потолок, так и на стену.

Подключите источник питания 12 Вольт 1А постоянного тока к разъему питания на кабеле **НD-камеры.** 

Внимание! Центральный контакт разъема питания должен иметь контакт +12В!

## **7. Выбор формата видеосигнала HD камеры.**

Мультиформатная HD камера может работать в одном из режимов AHD, TVI, CVI, CVBS. Выбранный режим работы и разрешение видеосигнала камеры должны поддерживаться видеорегистратором (монитором), к которому подключена камера.

До начала работы с оборудованием необходимо переключить HD камеру в режим работы, который поддерживает ваш видеорегистратор, убедиться в том, что видеорегистратор работает в стандарте PAL.

**В зависимости от модели видеокамеры выбор режима работы может осуществляться:**

#### *7.1 Встроенным джойстиком*

Необходимо отклонить джойстик в нужную сторону для переключения камеры в режим:

**AHD** – на 5 секунд влево **TVI** – на 5 секунд вправо **CVI** – на 5 секунд вниз **CVBS** – на 5 секунд вверх

*\* переключение режима работы камеры может не соответствовать изложенному выше, в таком случае ориентируйтесь на информацию, размещенную на закрепленном на кабеле стикере.*

#### *7.2 DIP-переключателем на кабеле*

Необходимо выставить рычаги переключателя в соответствии со схемой:

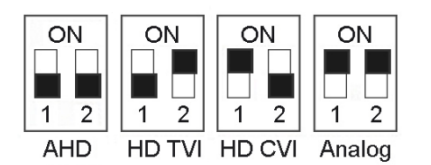

**Чёрным обозначено положение рычагов!**

*\* в некоторых моделях переключение режима камеры может отличаться. Цвет рычагов переключателя может не соответствовать указанному в схеме.*

*При наличии выбора режима работы в меню камеры, DIP-переключатель имеет приоритет.*

# *7.3 Через функцию UTC «коаксиальное управление» гибридного видеорегистратора*

Монитор должен отображать картинку с камеры, настройки которой нужно изменить.

♦ В главном меню DVR выбрать «Управление UTC».

На экране монитора должен появиться джойстик.

♦ Нажатие центральной кнопки джойстика вызывает меню камеры.

♦ Подвести курсор на строку «Экспозиция», нажать на джойстик 3 раза кнопку вправо и 1 раз в центр.

♦ На экране монитора должен появиться скрытый раздел меню «HIDDEN».

♦ На строке MONITOR OUT нажать кнопку вправо до появления необходимого режима (AHD, THD, CHD, CVBS)

♦ Подтвердить выбор, нажав центр джойстика.

♦ Выбрать «APPLY» и нажать центр джойстика.

## **8. Заводские установки**

Для сброса настроек в меню HD камеры на установки по умолчанию, зайдите в меню, подведите курсор к соответствующей строке **RESET** и подтвердите выбор (в некоторых моделях камер на строке ВЫХОД нажать вправо и выбрать RESET). Или обратитесь за технической поддержкой на сайт **[www.tantos.pro.](http://www.tantos.pro/)**

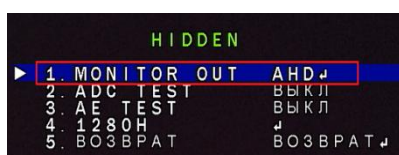

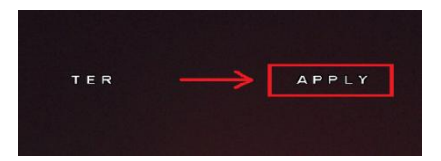

#### **6 Главное меню** Е Мастер настроек

- Автонастройка канала
- **IP канал**
- ේ Состояние канала
- $\widehat{\phantom{a}}$
- Воспроизведение
- Быстрая запись 后
- $\mathbf{Q}_{\bullet}$ Управление PTZ
- esp Управление UTC

MAIN MENU

 $F \cap Q \cap Q$ 

FUMANLHHE

РУЧНОЙ

 $\overline{a}$ ATW<br>ATW<br>ABTO **RENEKEE** 

 $\ddot{\phantom{1}}$ 

- 69 Настройки цвета **IIII Настройки отображения**
- **«С» Выключить звук**

**ОБЪЕКТИВ** 

ЭКСПОЗИЦИЯ

**«Выход из системы** 

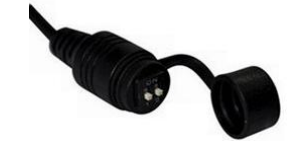

**CVBS** 

**AHD** 

**ОТКЛОНИТЬ** 

в сторону на 5 сек.

## **9. Проблемы и пути их решения**

# *а). Нет изображения*.

- Проверьте блок питания, возможно отсутствует питание. Убедитесь, что напряжение и сила тока достаточные для работы камеры.

- Проверьте правильность соединения разъёмов видеосигнала.

## *б). Изображение «прыгает».*

- Возможно, питание камеры поступает импульсами. Необходимо использовать соответствующее оборудование для стабильного питания камеры, напряжение на входе камеры должно быть в пределах допустимого.

## *в). Цвет фона изображения меняется постоянно.*

- Электромагнитное поле флуоресцентных ламп вызывает изменение цвета. Это правильное явление для камер.

- Снижение количества флуоресцентных ламп или увеличение расстояния между камерами и флуоресцентными лампами может улучшить ситуацию. Использование камер с внешней синхронизацией и источника питания может решить проблему.

# *г). Изображение периодически пропадает, искажено, наблюдается сильная смазанность изображения.*

- Питание камеры нестабильно. Соединительный кабель неправильно подключен или имеет слишком высокое волновое сопротивление.

# *д). Изображение черно-белое*

- Проверьте режимы вывода PAL/NTSC, они должны совпадать в настройках камеры и видеорегистратора.

- Возможно в настройках камеры, в разделе «День/Ночь» выставлено значение B/W.

#### **Примечание**:

- Для качественной передачи HD видеосигнала рекомендуется использовать только медный коаксиальный кабель или медную витую пару с HD приёмо-передатчиками.

- В HD камерах 4 в 1 сигнал CVBS создается методом эмуляции. Сигнал CVBS не является основным для HD камеры и необходим для тестирования работоспособности камеры.

## **Схема подключения HD видеокамеры:**

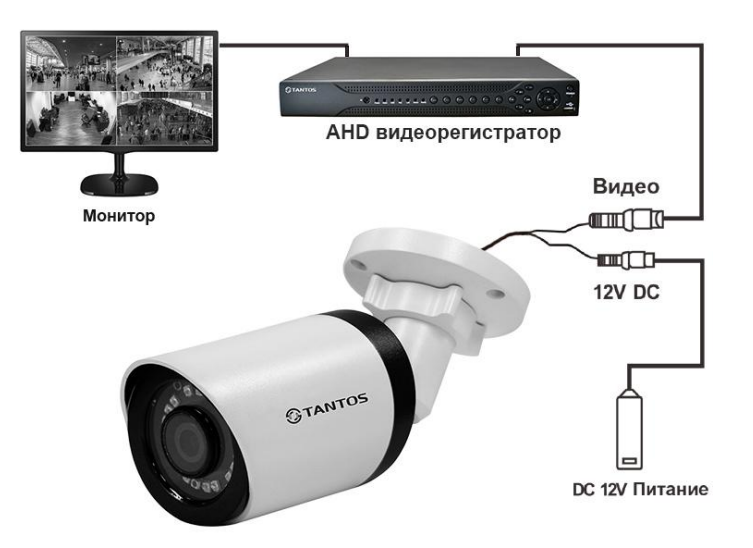

*В Н И М А Н И Е!*

- От удара молнии используются устройства грозозащиты.

- Для сохранения качества изображения и работоспособности камеры, соединительные кабели не должны быть очень большой длины (предварительно необходимо получить консультацию у технических специалистов).

- Избегайте попадания прямых солнечных лучей
- Используйте изделие вдали от нагревательных элементов и батарей

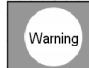

Для предотвращения удара электрическим током не помещайте камеру под воду на длительное время.